# Промышленные Криптосистемы

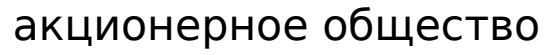

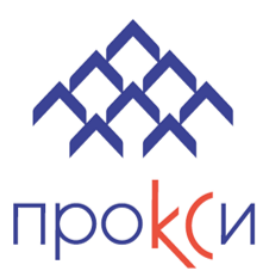

info@proсsy.ru +7 925 919 4290

# **Инструкция по установке экземпляра программного обеспечения «Контрактиум»**

Акционерное общество «Промышленные Криптосистемы» ОГРН 1207700166970, ИНН 9701158377, КПП 770101001 101000, г. Москва, вн. тер. г. муниципальный округ Басманный, б-р Чистопрудный, д. 5

2023 год

## **СОДЕРЖАНИЕ**

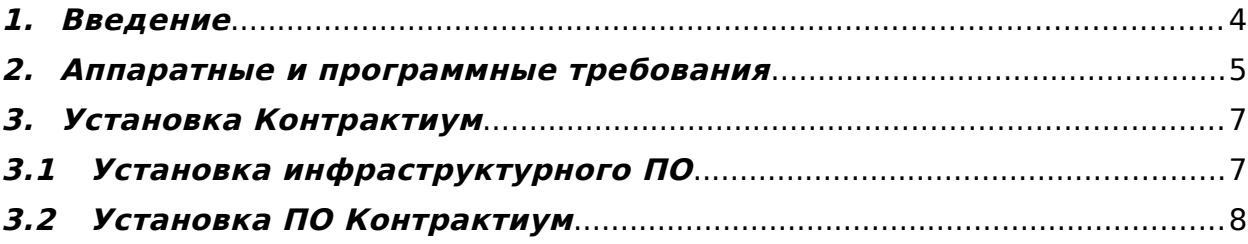

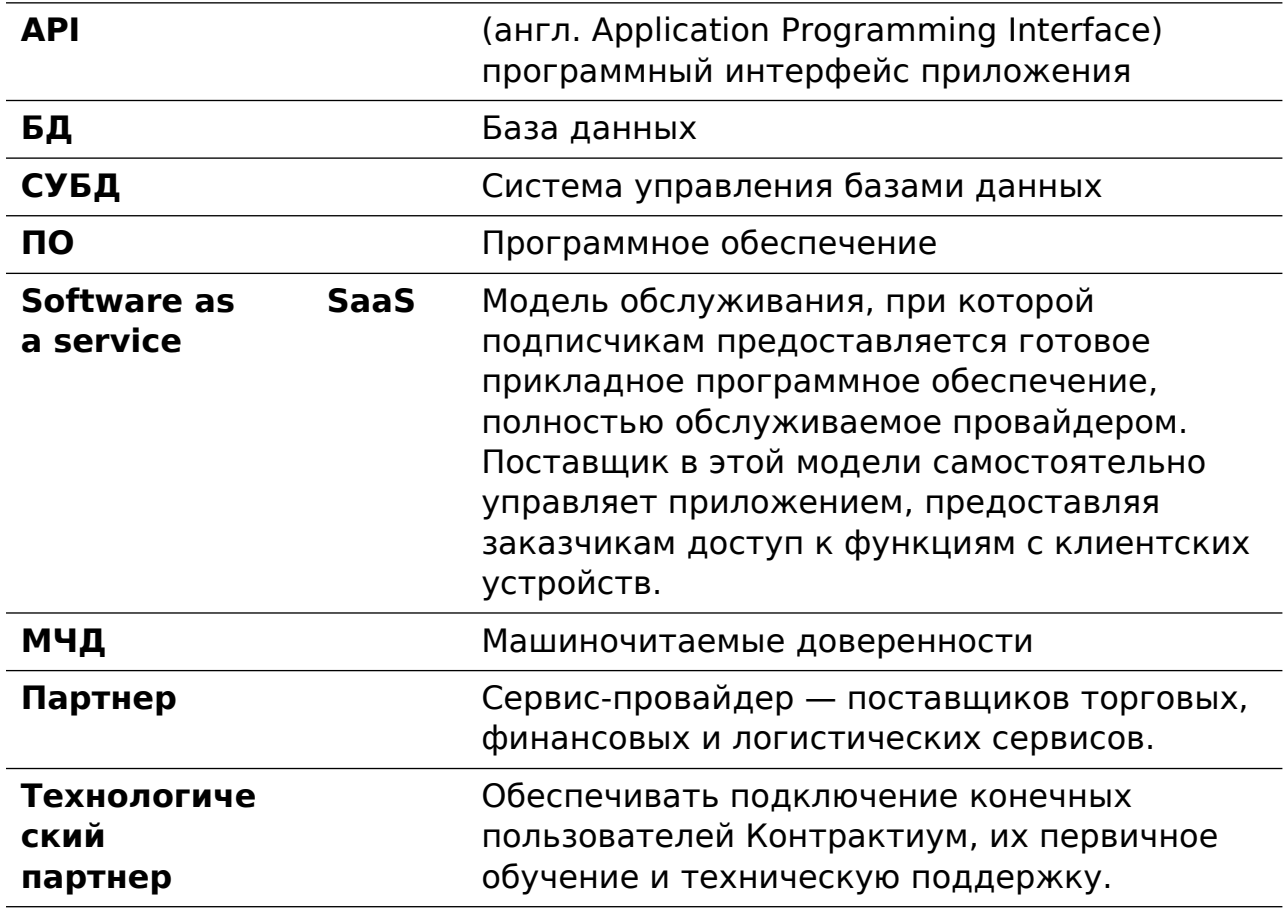

## Список сокращений и обозначений

### <span id="page-3-0"></span>1. **Введение**

 ПО «Контрактиум» - открытая мультисервисная деловая сеть, которая предоставляет своим клиентам (коммерческим организациям) возможность проведения цифровых сделок – от поиска и проверки контрагентов до закрытия сделки или подачи дела в арбитраж.

Деловая сеть Контрактиум обеспечивает эффективное взаимодействие контрагентов на основе цифровых контрактов. С одной стороны, это привычный для бизнеса договорной документ, с другой — набор машиночитаемых параметров для комплексного управления жизненным циклом сделки.

Основные возможности системы:

- согласование ключевых условий;
- заключение договора / цепочки взаимосвязанных договоров;
- контроль исполнения сделки в режиме реального времени;
- управление полномочиями подписантов / исполнителей по договору;
- оформление сопутствующих документов в электронном виде;
- автоматизацию взаимных расчетов.

Установка ПО Контрактиум, доступна только Партнерам, и подразумевает развертывание собственного узла сети Контрактиум.

### <span id="page-3-1"></span>2. **Аппаратные и программные требования**

Для развертывания узла сети Контрактиум использовать Кубернейтес кластер версии 1.19 или выше. Минимум две ноды кластера со следующими минимальным аппаратными требованиями:

- 4 Ядра ЦПУ с тактовой частотой не ниже 1.86 ГГц;
- 4 ГБ оперативной памяти:
- Выделить отдельный LUN на файловом хранилищ для StorageClass под Контрактиум, не менее 40 ГБ и производительностью не менее 3 600 IOPS.

Требование к рабочему месту администратора, выполняющий развертывание узла сети Контрактиум:

- Рекомендуем использовать сертифицированные 64-битные операционные системы: ОС Astra Linux, ALT Linux или RED OS;
- Установить пакеты:

**git** – утилита для распределённой системы управления версиями.

kubectl - утилита командной строки для взаимодействия с кластерами Kubernetes.

helm - пакетный менеджер для Kubernetes, который позволяет облегчить установку и управление приложениями и другими компонентами в кластере Kubernetes.

Рекомендуем использовать следующее базовое системное ПО в Кубернейтес кластере, для работы узла сети Контрактиум:

Ingress Nginx - контроллер Ingress для Kubernetes, который использует NGINX в качестве обратного прокси-сервера и балансировшика нагрузки. Он предоставляет **ВОЗМОЖНОСТЬ** стандартизированного управления внешним доступом к службам в кластере Kubernetes.

#### Пример установки:

helm repo add ingress-nginx https://kubernetes.github.io/ingress-nginx helm repo update helm install ingress-nginx ingress-nginx/ingress-nginx

**Cert-manager** - это контроллер управления сертификатами для Kubernetes, который позволяет автоматически выдавать, обновлять и управлять X.509 сертификатами TLS для приложений, развернутых в кластере. B нашем случае Cert-manager используется для автоматического выдачи сертификатов от Let's Encrypt.

#### Пример установки:

```
#Установить Cert-manager
helm repo add jetstack https://charts.jetstack.io
helm repo update
helm install cert-manager jetstack/cert-manager --namespace cert-
manager --create-namespace --version v1.12.0 --set installCRDs=true
#Создать манифест acme-issuer.yaml
apiVersion: cert-manager.io/v1
kind: ClusterIssuer
metadata:
 name: letsencrypt
 namespace: cert-manager
spec:
 acme:
    server: https://acme-v02.api.letsencrypt.org/directory
   email: Baw email
   privateKeySecretRef:
    name: letsencrypt
   solvers:
    - http01:
```

```
 ingress:
                class: nginx
     #Применить манифест
     kubectl apply -f acme-issuer.yaml 
     # Проверяем успешность установки
     kubectl get Certificates,CertificateRequests,Orders,Challenges --all-
namespaces
```
## <span id="page-5-1"></span>3. **Установка Контрактиум**

На электронную почту ответственному лицу со стороны Партнера приходит ссылка на скачивание helm чартов для установки узла Контрактиум.

infra-contracteum.tgz - содержит chats PostgreSQL, MongoDB, Nats и Redis.

contracteum.tgz - Содержит chats компонентов ПО Контрактиум.

## <span id="page-5-0"></span>3.1 **Установка инфраструктурного ПО**

- a) Создать неймспейс для Контрактиум: kubectl create namespace contracteum
- b) Распаковать helm chart infra-contracteum.tgz и отредактировать файл values.yaml в котором задаются параметры для развертывания инфраструктурного ПО.

Рекомендуем внести изменения в следующие секции манифеста, для задания пароля административной учетной записи postgres: global:

```
 postgresql:
   auth:
     postgresPassword: "ваш_пароль"
```
#### c) Запаковать helm chart

helm package ./ infra-contracteum

d) Установить

```
helm install infa-contracteum infra-contracteum.tgz -n 
contracteum
```
## <span id="page-6-0"></span>3.2 **Установка ПО Контрактиум**

- a) В вашей DNS зоне задать имя для URL по которому будет доступен ваш узел контрактиум.
- b) Распаковать helm chart contracteum.tgz и отредактировать файл values.yaml в котором задаются параметры для развертывания инфраструктурного ПО.

```
Рекомендуем внести изменения в следующие секции манифеста:
         ingress:
           hosts:
            - host: URL contracteum
           tls:
               hosts:
              - URL_contracteum 
      app:
         config:
           database:
            url: "postgres://postgres: пароль@infra-contracteum-
postgresql:5432/contracteum?sslmode=disable"
           email:
             user: "email" #Для отправки системных оповещений от имени 
Партнера
             password: "пароль"
      auth:
         config:
           db:
             user: postgres
             password: пароль
      poa:
         config:
           sender:
             email:
               user: "email" #Для отправки системных оповещений от имени
Партнера 
               password: "пароль"
           db:
             user: postgres
             password: пароль
      accordengine:
         env:
          AE_DATABASE_URL: "postgres://postgres:napoль@infra-
contracteum-postgresql:5432/contracteum"
   c) Запаковать helm chart
```
helm package ./ contracteum

d) Установить

helm install contracteum contracteum.tgz -n contracteum

e) Открыть браузер и перейти на web страницу вашего узла Контрактиум.